**Муниципальное автономное дошкольное образовательное учреждение города Когалыма «Буратино»**

*Методическое сопровождение процесса реализации ФГОС ДО по образовательной области «Художественно – эстетическое развитие»*

# *Мастер - класс*

## *«Создание мультфильмов в дошкольном учреждении» (мастер – класс для педагогов ДОУ)*

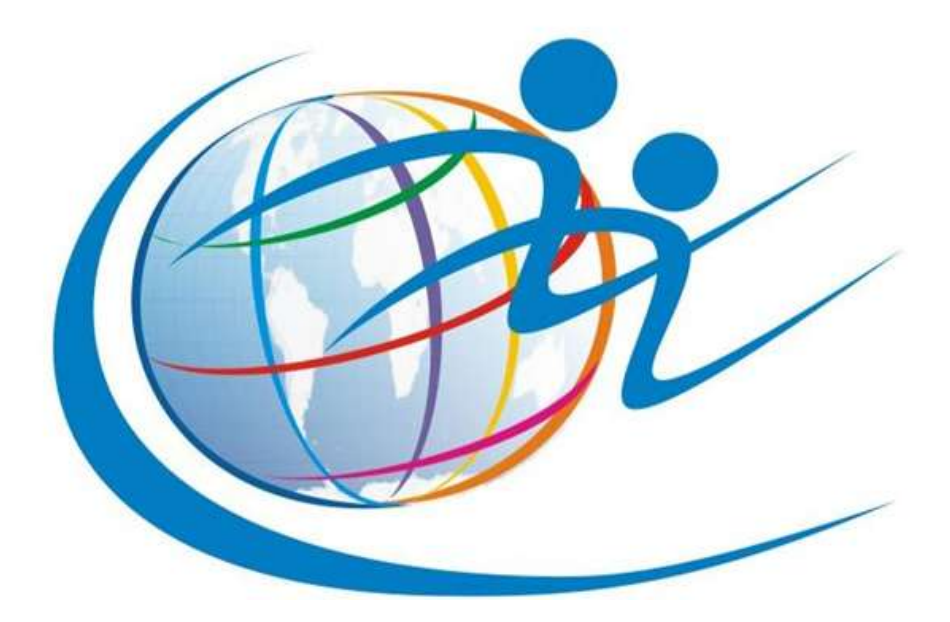

**Автор: воспитатель МАДОУ «Буратино» Ивлева Татьяна Викторовна**

**г. Когалым, 2020г.**

### **Мастер – класс Создание мультфильмов в дошкольном учреждении**

(мастер – класс для педагогов ДОУ)

Автор: Ивлева Татьяна Викторовна *воспитатель*

#### **Цель:**

Знакомство с процессом **создания мультфильмов** с детьми в различных техниках.

#### **Задачи:**

1) познакомить участников мастер-класса с этапами создания мультфильма;

2) освоить технику создания мультфильмов своими руками в детском саду при помощи доступных технических средств *(документ камера, ноутбук)*;

3) показать последовательность работы над монтажом фильма в компьютерной программе для видеомонтажа Windows Movie Maker.

**Оснащение:** Мультимедийное оборудование, ноутбук, аудио колонки, магнитная доска, магниты 10 шт., стол взрослый 1 шт., стол детский 1 шт., декорация для съемки мультфильма, матрешки – 6шт., видекамера, штатив.

В процессе **мастер-класса участники**:

- окунутся в творческий процесс **создания** анимационной продукции;

- узнают, как делаются и двигаются персонажи **мультфильмов**;

- познакомятся с разнообразными способами **создания мультфильма** (рисунок, ЛЕГО *«Построй свою историю»*, плоскостной магнитный конструктор, пластилин, аппликация, предметная анимация);

• *«оживят»* свою работу, сделав маленький **мультфильм**;

Оборудование и материалы: памятка *«Как работать в программе Windows Movie Maker»*, документ камера, напечатанные герои сказки *«Курочка Ряба»*, компьютер.

#### **Ход мастер-класса**

**Теоретическая часть** (сопровождается слайд - презентацией). Добрый день, уважаемые коллеги! Я рада видеть вас в этом зале.

Мой мастер - класс посвящен теме:

**Создание мультфильмов в дошкольном учреждении**

Уважаемые коллеги! Как вы думаете, Ваши дети любят **мультфильмы**? Почему все дети любят **мультфильмы**?

Конечно же, **мультфильмы красочные**. Просмотр **мультипликационных** фильмов завораживает и захватывает все внимание ребенка. А **создание мультфильма** – увлекательный и интересный процесс.

Техника **создания мультфильмов** называется Stop Motion анимация *(стоп моушен, остановка движения)*.

Слайд 2. Немного истории.

В конце 19 века изобретатель из Франции Эмиль Рейно придумал проектор. В начале 20 века была изобретена кинокамера, в Америке был сделан первый **мультфильм**. Сначала **мультфильмы** были чёрно-белыми и *«немыми»*. Первый **мультфильм со звуком сделал У**. Дисней. Это был **мультфильм** *«Пароход Вилли»*

Слайд 3. Диснея принято считать отцом **мультипликации**, его творчество заслуживает отдельного повествования, ведь только премию *«Оскар»* он получал 30 раз. Его опыт берут за основу и сегодня.

Слайд 4. В 1912 году в России появился первый кукольный **мультфильм**. Все роли в нем выполняли засушенные насекомые – жуки, муравьи, стрекозы.

Слайд 5. В нашей стране **мультипликация** тесно связана с открытием крупнейшей в СССР киностудии *«Союзмультфильм»* в 1936 году на ней были **созданы шедевры мультипликации**.

Слайд 6. Все мы знаем советские **мультфильмы - кукольные**, пластилиновые, рисованные.

Эти **мультфильмы** любят не только дети, но и мы с вами, взрослые. Сразу вспоминается **детство**, голоса актеров, озвучивающих эти **мультфильмы нам хорошо знакомы**.

Слайд 7, 8,9. И я вам предлагаю, угадать по голосу актеров, которые озвучивали героев **мультфильмов**, и сказать название **мультфильма**.

Водяной из м/ф *«Летучий корабль»* - Анатолий Папанов;

*«Паровозик из Ромашково»* - Клара Румянова;

*«Винни-Пух»* - Евгений Леонов.

Существует несколько технологий для **создания мультфильма**.

Слайд 10. **Мультфильм – рисунок создается** за счет множества рисунков, которые передают эффект движения персонажа.

Слайд 11. Пластилиновый **мультфильм создаётся за счет фигур**, вылепленных из пластилина.

Слайд 12. **Мультфильм** – оригами можно сделать путем оживления героев, сконструированных из бумаги.

Слайд 13. В **мультфильме** – аппликации героями являются фигуры, выполненные в аппликативной технике.

Еще одна технология **создания мультфильма – песочная анимация**, для нее нужно специальное оборудование.

Слайд 14. Компьютерная анимация –

вид **мультипликации**, **создаваемый** при помощи компьютера.

Слайд 15. Вовлечение дошкольников в активную совместную с воспитателем деятельность по **созданию мультфильмов**собственного производства обладает мощным потенциалом:

развитие познавательного интереса;

проявление эмоциональной отзывчивости, умения выражать свои чувства средствами искусства;

развитие мышления, воображения;

развитие личностных качеств: самостоятельности, инициативы, взаимовыручки, сопричастность к общему делу, ответственность, уважение друг к другу, самооценка;

развитие коммуникативных навыков;

развитие мелкой моторики рук.

Практическая часть:

Процесс **создания мультфильма имеет этапы**.

Слайд 16. Этапы **создания мультфильма**:

1. Продумывание замысла – продумываем для чего, с какой целью **создается мультфильм**, в какой технике, что мы хотим рассказать зрителю, составление сценария.

2. Далее составление сценария – авторского или на основе произведений художественной литературы.

3. Подготовка фона и **создание** героев – в зависимости от той техники **мультипликации**, которую вы с детьми выбрали.

4. Съемка.

5. Монтаж работы. Персонажи **созданы**, сняты. Приступаем к монтированию **мультфильма**

6. Выбор музыки или запись аудиоряда на имеющееся у вас техническое устройство.

**Создание титров**. В титрах вы можете не только указать фамилии **педагогов и детей – создателей м/ф**, но и включить видео или фото материалы самого процесса **создания м/ф**.

Сегодня Вы убедитесь, что это под силу каждому из нас!

Слайд 17: Есть некоторые секреты успеха при **создании мультфильма**,приведем некоторые из них:

• При съемке передний план открыт, ничего не загораживает персонажей;

• Статичные предметы *(фон)* неподвижны в кадре, также не рекомендуется двигать штатив;

• Можно менять положение декораций – закачались деревья, с них упали листья и т. п. ;

• В кадр не должны попадать посторонние предметы (тени, руки аниматоров, если это не предполагается по режиссерскому замыслу;

• Во время записи звука в *«студии»* должна быть абсолютная тишина.

Приветствуется наличие звуковых эффектов *(скрип двери, лай собаки, шум моря)*.

Итак, приступим к съемке нашего **мультфильма**.

Предлагаю снять **мультфильм** по русской народной сказке *«Курочка Ряба»*, Я подготовила героев сказки, фон и рабочее место. Для **создания кадров мультфильма мне нужно пять педагогов**. *(Использование бейджиков)*

Первый **педагог – роль** *«фотограф»*

второй **педагог – роль** *«мышка»*,

третий **педагог – роль** *«деда»*,

четвёртый – роль *«баба»*,

пятый - роль *«курочка Ряба»*

автором буду я.

Первым делом сделайте 2-3 кадра пустого фона. Потом у нас должны появиться персонажи. Персонаж появляется от самой границы кадра, двигается приблизительно на 1 см.

Расчет времени: обычно 4-6 кадров в секунду

Соответственно, при скорости 6 кадров в секунду для минуты фильма нужно сделать 240 фотографий.

Слайд 18. Для **создания** видеоролика я использовала программу Windows Movie Maker.

Слайд 19. Открываем по очереди "Импорт изображений" и "Импорт звука и музыки" – и в том и в другом случае берём файлы из нашей подготовленной папки. Я использовала аудио сказку *«Курочка Ряба»*. Теперь наши фото и музыка находятся в окне программы. Далее следуем инструкции в памятке, которую я вам раздам, и получаем **мультфильм**.

Итог: вы убедились, что процесс **создания мультипликационных** фильмов самими детьми является для них тем видом творческой деятельности, который удовлетворяет их потребности в самовыражении, художественной деятельности, получения новой и полезной информации, в живом общении со сверстниками и взрослыми - что соответствует… современным тенденциям *(ФГОС)*.

Слайд 20. Просмотр **мультфильма**.

Слайд 21.Рефлексия: На столе возле мольберта находятся изображения смайликов. Выберите, пожалуйста, себе смайлик в соответствии с критериями, которые вы видите на экране, и приклейте его на плакат.

Слайд 22. Библиография.

Слайд 23. Спасибо за внимание